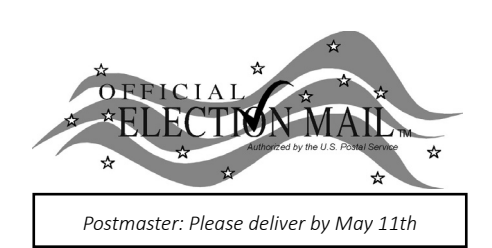

## **Official 2019 Municipal Election Sample Ballot Township of Ocean** Non-Profit Org.

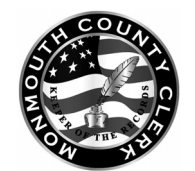

Mary DeSarno Superintendent of Elections 300 Halls Mill Road Freehold, New Jersey 07728

RETURN SERVICE REQUESTED

U.S. Postage PAID New Brunswick, NJ Permit No. 1

*Polls open 6:00 am to 8:00 pm*

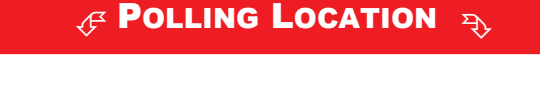

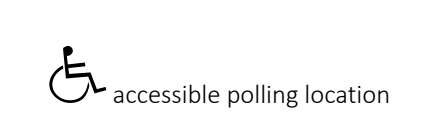

**Warning: Do not press the 'Cast Vote' button until you have made all desired selections. Cast Vote Button** 

## Official Municipal Election

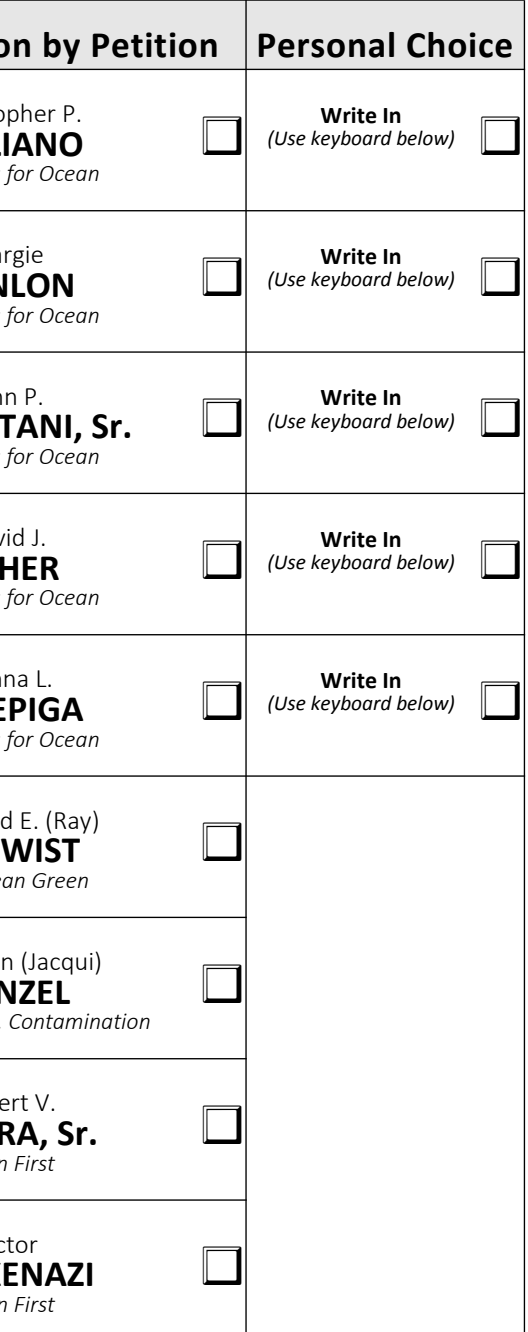

1. Press the button  $\square$  to the right of the candidate of your choice. A green "X" will appear next to your selection.

Tuesday, May 14, 2019, Monmouth County, New Jersey Township of Ocean

2. To change a selection, press the button  $\square$  again. The green "X" will disappear and you may make a new selection.

## **Attention Voters!**

Familiarize yourself with this ballot and instructions. It will assist you in voting, and save time on election day.

**IMPORTANT**: All voters who can should vote early in the day and thus avoid the possibility of congestion and inconvenience to themselves and others near the close of the polls.

3. If you wish to cast a **WRITE-IN** vote, go to the **PERSONAL CHOICE** column and press the button next to the **WRITE-IN** across from the office you wish to write in. Using the alphabetical keyboard below, enter the name of the person of your choice, one letter at a time. To make a space between the first and middle name or initial and last name, use the arrow pointing to the right on the keyboard. To make a correction, use the arrow pointing to the left. The name you enter will appear in the display to the left of the keyboard. Prior to pressing **ENTER** for a write-in vote, be sure you have verified the spelling of the person's name and you have selected the correct office. After you have completed your selection, press the **ENTER** key on the keyboard. Your choice will be recorded and removed from the display.

**WARNING**: If instructions for a write-in vote are not followed exactly, then you have an improperly cast write-in vote, which will be void and not counted.

4. After you have made all of your selections, press the **RED CAST VOTE BUTTON** located in the lower right corner. This electronically records all of your votes.

5. Part the curtains and exit the voting booth.

Before entering the machine, if you have any questions about voting, ask the District Board Worker.

## **Instructions for Voting**

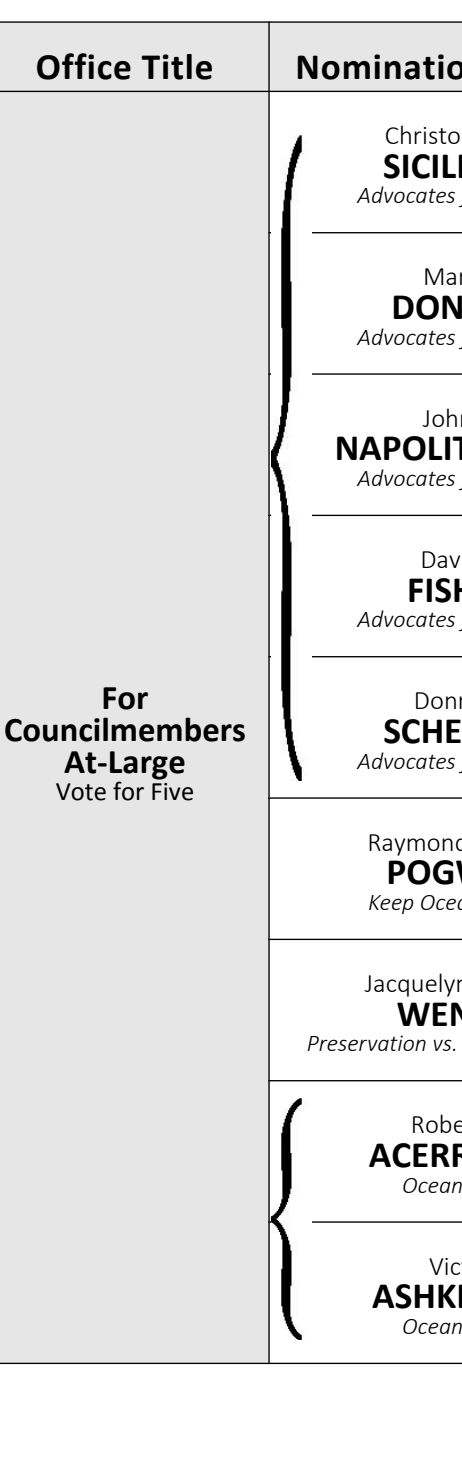

*Vincent Buttiglieri*

**Vincent Buttiglieri, RMC/MMC Township Clerk**